#### 1人 ひとり 1台 1だい 学習用 がくしゅうよう 端末 たんまつ の貸与 たいよ に関 かん するお知 し らせ

じどうせいと みな<br>児童生徒の皆さんへ <sub>ほごしゃのなさま</sub><br>保護者の皆様へ

#### 芦屋市 あしやし 教 育 きょういく 委員会 いいんかい

打 うち 出 で 教 育 きょういく 文化 ぶんか センター

\* <sup>\* \* \*</sup> \* \* \*

はじめに

平素 へ い そ は本市 ほ ん し の教 育 きょういく 活動 かつどう に、ご理解 り か い とご 協 力 きょうりょく を 賜 たまわ り、 誠 まこと にありがとうございます。

芦屋市 あしやし 教 育 きょういく 委員会 い い ん か い から、児童 じ ど う 生徒 せ い と の皆 みな さんへ学習用 がくしゅうよう 端末 たんまつ を貸与 た い よ 、貸与 た い よ 継続 けいぞくするにあたって、なぜ 学習用 がくしゅうよう 端末 たんまつ を使 つか うのか、使 つか う時 とき に気 き を付 つ けることは何 なに かをお知 し らせしますので、児童 じ ど う 生徒 せ い と の皆 みな さんだけ ではなく、保護者の蒈様におかれましても、お子さんと一緒に是非ご一読ください。

## 、たいよ<br>**※貸与された学習用端末は、卒業生が使用していたもので 所 々キーボードに傷や汚れがあります。** あらかじめ、ご了 承 りょうしょう ください。

#### 目次 も く じ

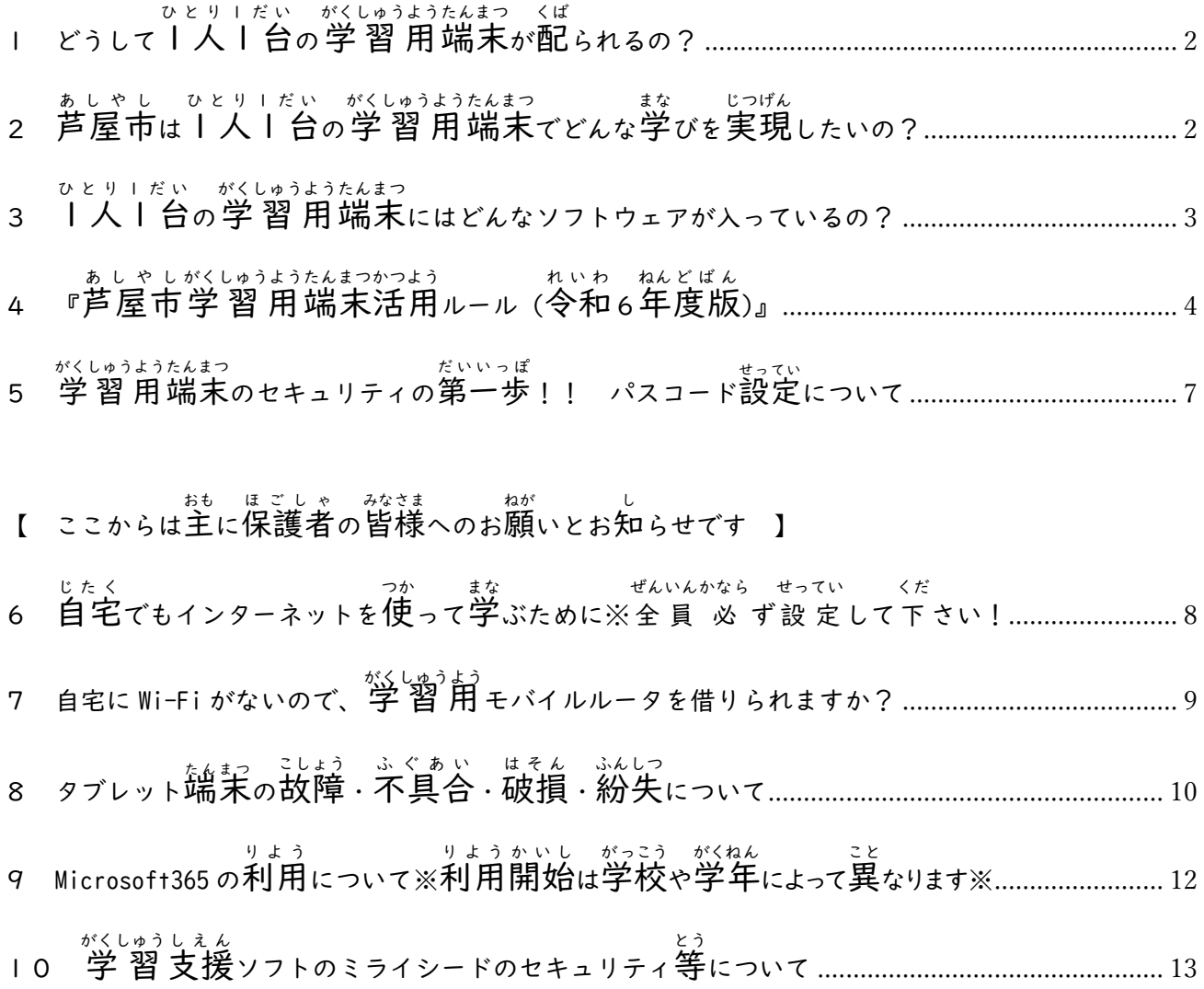

<span id="page-2-0"></span>Ⅰ どうしてⅠ人Ⅰ台の学 習 用端末が配られるの?

お子様へ背屋市教育委員会から貧与している学習用端末 (iPad) は、文部科学省が進める GIGA スク ール構想に基づいています。

GIGA スクール構想の「GIGA」とは、「Global and Innovation Gateway for All」の"略"称"です。 「全ての字どもたちに、グローバルで革新的な人口を提供する」ことを自指しています。 この GIGA スクール構想では、これまでの 教 育 実践と最先端の ICT のベストミック きょういくじっせん さいせんたん スを図 はか ることにより、 教 員 きょういん ・児童 じどう 生徒 せいと の 力 ちから を最大限 さいだいげん に引 ひ き出 だ すことを目的 もくてき としていま す。

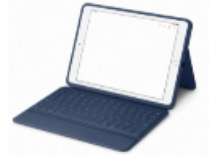

# <span id="page-2-1"></span>2 芦屋市はI人I台の学習 用端末でどんな学びを実現したいの?

、<br>芦屋市教育委員会は、GIGA スクール …。<br>構想の"考"え方を取り入れつつ、Society 5.0 時代を生きる子どもたちが、情報を 主体的 しゅたいてき に 収 集 しゅうしゅう ・比較 ひ か く ・選択 せんたく し、効果的 こ う か て き に 。<br>表現する等の情報活用能力をさらに伸 ばしていきたいと<sup>がんが</sup>えています。

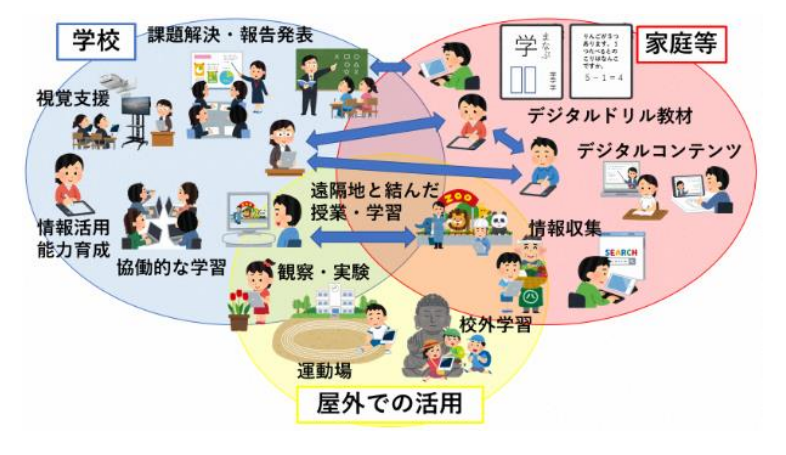

また、「Ashiya PEACE プロジェクト」とも関蓮し、「ちょうどの学び(一人ひとりの個性や特性、 興味 きょうみ 関心 かんしん 、理解度 りかいど 等 とう を踏 ふ まえた公正 こうせい で最適 さいてき な学 まな び)」を実現 じつげん していきたいと 考 かんが えています。

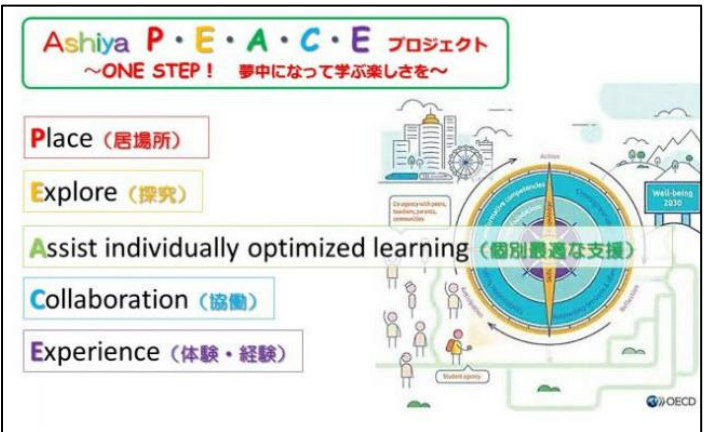

「Ashiya PEACE プロジェクトについて↓」

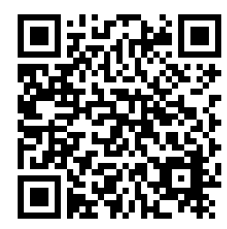

- <span id="page-3-0"></span>3 Ⅱ人Ⅰ台の学習用端末にはどんなソフトウェアが入っているの?
- (I)Apple純正アプリ
- ・Pages(ページーズ) じぶんが考えた文章を表現するために使えます。絵や写真も入れられます。 ・Numbers(ナンバーズ) <sub>「</sub><br>当算をしたり、数字を用いた<sup>3</sup>表やグラフなどを作成したりできます。 ・Keynote(キーノート) プレゼンテーション(発表)をするためのスライドを簡単に祚哉できます。 ・iMovie(アイムービー) 旨分が撮影した画像や動画を使って、簡単に動画を編集・作成できます。 ・Safari(サファリ) インターネットを検索する時に使います。
- (2)Microsoft365 アプリ(主に小学校高学年や中学校で後います。アカウントが必要です。)
	- $\cdot$  Word  $(7 F)$

旨分の考えた文章を表現するために使えます。絵や写真も入れられます。

- ・Excel(エクセル) <sub>「</sub><br>計算をしたり、数字を用いた<sup>3</sup>表やグラフなどを作成したりできます。
- ・PowerPoint(パワーポイント)

プレゼンテーション(発表)をするためのスライドを簡単に祚哉できます。

・OneDrive(ワンドライブ) ここにデータを保存しておきましょう。

(3)学 習支援ソフトとデジタルドリル 【ミライシード】

- ・自分の考えをまとめたり、「抛のシビガネガえにふれたりすることができます。
- ・デジタルドリルでは、首分にあった蔄題に取り組むことができます。

"\*。<br>他にも、学びに役立つアプリがたくさんあります。

ただ、全部インストールしてしまうと、iPad の中身がパンパンになって、データを保存できなくなった り、動かなくなったりするから気をつけて下さい。

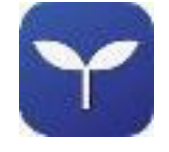

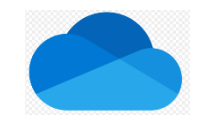

## <span id="page-4-0"></span>4 『芦屋市学 習 用端末活用ルール(令和6年度版)』

、ほごしゃ。 なきもい。」<br>※保護者の皆様も一緒にご確認ください※

## 各校 かくこう においても活用 かつよう ルールを定 さだ めていますのであわせてご覧ください。

・iPad は、 学 習 活 動のために使うことが目的です。授 業時間外であっても 学 習 活動に関わる がくしゅう かつどう こと以外に使いません。 学 習 以外のことで使っていることが分かった場合、学校が預かることが あります。

# ・iPad は、あなたのものではありません。<sup>おしゃも</sup>、なってんの学 習 のために貸しているものです。 また、皆さんが卒 業 した後は、新l年生が使います。大切に 扱 ってください。

- **(Ⅰ)あなたの健康のために** 
	- ① 「使用する時間について、お家の方と約束を決めて下さい。」 ○んご 弦<br>(今後、皆さんがスマートフォン等を持った時の基準にすることもできま す。また、すでにスマートフォン等を持っている場合でも、ルールとして 見直 みなお すきっかけとして、ご活用 かつよう 下 くだ さい。)

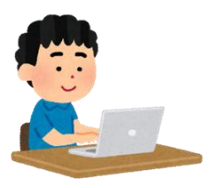

- ② 使用するときは、部屋を明るくして、画面に近づきすぎないようにしましょう。
- ③ 長時間使用せず細かく休 憩しながら使うようにしましょう。30分に 1度は、遠くの景色を <u>。</u><br>見るなど、ときどき自を休ませながら利用することが望ましいです。
- ④ 寝る時刻の少なくとも 30分前から、使用しないようにしましょう。
- (2)自分の安全や権利を守るために
	- ① ふつうのサイトを見ている時でも "急"に広告等が表示され、「個人情 報 やクレジットカー - ヒュウロラとシ」 にゅうりょく ‐ ぁくぃ<br>ド情 報等の 入 ゙カ 」「悪意のあるアプリのダウンロード」等をさせようとすることがあり ます。広告等から先へ進まないようにしましょう。

※あやしいサイトに入ってしまうことは、誰にでもありえます。 これから注意すべきことについて、お家の方や先生と一緒に 考 えましょう。

- ② iPad を他人(第三者)に貸したり、@、わせたりしません。
- ③ ID やパスワードは絶対に他人に教えません。
- ④ たにん 。し<br>④ 他人に知られる可能性があるため、 学校に持ち込むものに ID やパスワードを絶対に記入 しません。

【好ましくない例】筆箱に ID、パスワードを記入した紙を貼り付ける。

◎ 自分の個人情 報(名前や住 所、電話番号、顔や 体 の写真など)はインターネット上に <sub>ぜったい ゕ゙</sub>ぇ<br>絶対に書き込みません。

- ⑥ 課金 かきん サービスは利用 りよう しません。できないように設定していますが、もし、 課金 かきん サービスを利用 りよう できてしまって高額 こうがく な請 求 せいきゅう がきても、使 つか ったあなたの責任 せきにん です。
- ⑦ 画面割れ防止や自の保護のためのフィルムについては、家庭で用意して貼っても構いませ ん。その際には、原状回復できるもので、 $\overset{N\leftarrow\text{Lip}}{\rightarrow} B$ の妨 げにならないシンプルなものにしま しょう。
- (3)他の人の権利も守るために
	- ① <sup>たにん がくしゅうよう</sup><br>① 他人の学 習 用 iPad を無断で使いません。

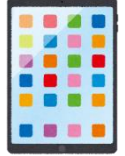

- ② 他人の ID やパスワードを絶対に聞きません。知ろうとしません。使いません。
- ③ 他人の個人情 報(名前や住 所 、電話番号、顔や 体 の写真、その人に関することなど) はインターネット上(学 習支援ソフトなど)に絶対に書き込みません。 。<br>当たり前ですが、私物のスマートフォンやパソコンでも同じです。
- ④ 相手を傷つけたり、いやな思いをさせたりすることを絶対に書き込みません。 。。。。<br>自分は良くても、他の人が嫌だと思うことはたくさんあります。
- ⑤ 父・父の持ち物・作成物などを撮影するときは、"な。ず撮影する相手の許可を取りましょう。 (友だちや知り含いでも、勝手に撮影しない。)
- ⑥ カメラでの撮影(自画撮り含む)は、学 習 に必要な撮影であるか十 分に 考 えて撮影す るようにしましょう。
- (4)iPad をこわさないために
- ① 画面をボールペンや鉛筆等硬いものでは触れないようにして下さい。 タブレット用のタッチペンはもちろん使ってかまいません。
	- ② 持ったまま走ったり、地面に置いたりしません。どこかに置きっぱなしにもしません。 iPad の上に、重いものをのせません。
	- ③ ネ ザゥ<br>③ 水気があるところや、湿気の多い 所 では使いません。
	- ④ 智かを食べたり、飲んだりしながら操作しません。
	- ⑤ 日光の下や、ストーブの近く等、熱くなる 所 で使ったり置いたりしません。
	- ⑥ 磁石など磁力があるものに近づけません。
	- ⑦ iPad に付属しているキーボードや管理ラベルなどを外したり、はがしたりしません。
	- ⑧ iPad や付属品等に管理ラベル以外のシールを貼ったり、文字を書いたりしません。
	- ⑨ 個人で購 入したカバーを使用しません。

たいものは、「かもしれない」です。強れるかもしれない、壊すかもしれないような使い方を しないように想像力 そうぞうりょく をはたらかせてください。

- (5)芦屋市 あしやし 教 育 きょういく 委員会 いいんかい は、みなさんが安全 あんぜん に iPad を利用 りよう できるように対策をしています。
	- ① 健康を守るために、インターネット利用時間制限を設定しており、<sup>え</sup>るII時から午前6 <sub>じる あいだ</sub><br>時の 間 はインターネット接続ができません。
	- ② 不適切なサイトを閲覧した場合は、「アクセスブロック」という画面が表示されます。 その場合、そのサイトは「危険がある」ということです。 ふつうのインターネットサイトのように見えても、分からないようにウイルスが仕込まれて

いることが多くあります。

マルウェア(コンピューターウイルスなど)が仕込まれているサイトにアクセスした ばか、<br>場合は、「隔離」されます。インターネットアクセスを一切できないようにして、学校や ご家庭のネットワークに影 響を与えないようにします。「隔離」された端末は、マルウ エアに感染している恐れがあるので、端末の初期化を 行 います。すぐに学校へ連絡をし て下さい。初期化に際しては全てのデータが削除されます。

- ③ みなさんがどんなサイトにアクセスしたのかは、管理ツールで教 育委員会が把握し、 \*<にん<br>確認できるよう設定されています。
- ④ アプリケーションを自由 じゆう にダウンロードすることはできません。
- ⑤ SNS などの登録 とうろく はできないように設定 せってい しています。
- ⑥ 課金サービスは利用できません。
- ⑦ 学校外では、児童生徒間同士のオンライン └ェ<sup>ぅ</sup><br>の 学校外では、児童生徒間同士のオンライン 上 のやり取りはできません。 (ただし、臨時休 校や非常時における不測の事態が 生 じた場合は除く)

#### 困 こま った時 は、すぐに大人 に相談しましょう。 とき おとな

<sub>たこう</sub><br>学校のシステムやネットワークを調べたり破ったりすること、他人の ID やパスワードの不正 <sub>りよう</sub><br>利用、ハッキング行為、他人への誹謗 中 傷 等は絶対にしないようにしましょう。 このような行為は法者です。描くした場合は、警察に連絡することもあります。

- (6)その他に・・・
	- ① 使いたい時にすぐ使えるようにするため、いつも電源は入れた状 態にして下さい。
	- ② 使用しないときはキーボードカバーを閉じ、スリープモードにして節電して下さい。
	- ③ USB メモリなどの外部記憶メディアやご家庭のデジタル機器を接続しないようにして下さ い。(充電器のコード=ライトニングコネクタは、充電時のみ利用します。)
	- ④ iPad は、各ご家庭で充 電して下さい。
	- ⑤ iPad の付属品( 充 電器等)は各ご家庭で管理し、iPad を返 却 する際に一緒に 返 却 してく ださい。
	- ⑥ 卒業・転 出(市内、市外)するときは、学校に返 却して下さい。
	- ⑦ iPad には、 学 習 に必要な画像などのデータのみ保存するようにしましょう。 (年度末に、前除するもの、残すものを<sup>\*^ん\*´</sup>えて整理しましょう。)
- ◎ 原則学校と自宅、放課後児童クラブ、キッズスクエア以外で使用してはいけません。ただ し、先生から学 習活動に必要があると許可された場合に限り、上記以外の場所で使用して も構 かま いません。
	- ⑨ iPad を学習目的以外で使ったり、あなたや他人の権利を大切にしないときは、iPad を \*;;;) 。\*\*j<br>学校が預かったり、データを初期化したり、インターネットにつながらないようにしたりす ることがあります。
- □ ◎ 常に「iOS」のバージョンは最新にして、セキュリティ対策をして下さい。 また、古い「iOS」のバージョンでは、動作に不具合が出ることがあります。
- <span id="page-7-0"></span>– ☆<u>くしゅうようちょっ</u><br>5 学習用端末のセキュリティの第一歩!! パスコード設定について

学習用 がくしゅうよう 端末 たんまつ について、セキュリティの向 上 こうじょう と「自分 じ ぶ ん で大切 たいせつ な情 報 じょうほう を管理 か ん り する」ことができるように するため、学習用端末を使う際に、パスコードを"ペラ゙ム、しなければ開かないようになっています。

### パスコードは、自分で決めた6裄の数学です。忘れないようにしましょう。

【※設定方法※】

「<sub>むママい</sub><br>「設定」→「Touch ID とパスコード」→「パスコードをオンにする」→「入力」

## ※パスコードわすれちゃった!! という場合はどうしたらいいの?

<sup>箱</sup>回も試すと、iPad が「もう操作させません!!」という<sup>"扶?</sup>態になってしまいます。 すぐに、想任の先生が、ICT支援員の先生に相談してください。

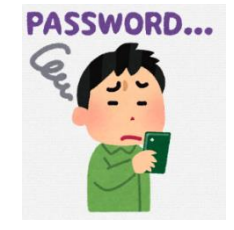

- <span id="page-8-0"></span>【 ここからは主に保護者の皆様へのお願いとお知らせです 】
- <span id="page-8-1"></span>– したく<br>6 自宅でもインターネットを使って学ぶために※全員 必 かなら ず設定 せってい して下 くだ さい!

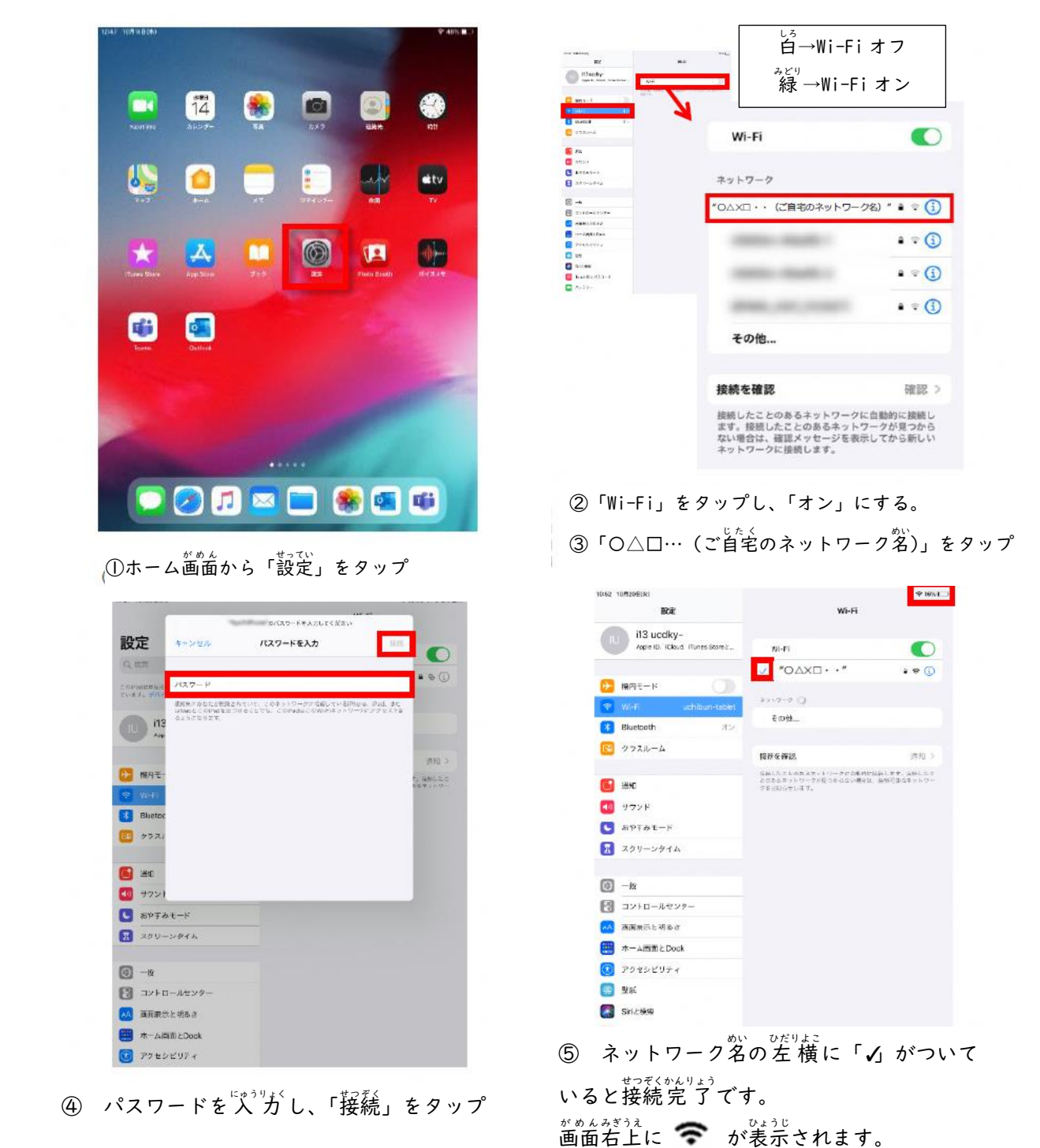

【例】 ルーターの裏側等 ご自宅の Wi-Fi ルーターの裏側等に貼られているラベルをご確認下さい。 ネットワーク、SSID と記載がある文字列がご自宅の「ネットワーク名」です。 パスワードを、暗号化キー、PSK-AES と記載がある文字列がパスワードです。

(例 (製品名)Wi-Fiルータ <mark>ネットワーク</mark> XXX-XXXX<br>バスワード 9999abcd

> [製品名]Wi-Fiルーター  $7777$ <br>(SSID) XXX-XXXX 图号化キー 9999abcd [製品名]Wi-Fiルーター

> XXX-XXXX PSK-AES 9999abcd

<span id="page-9-0"></span>7 自宅に Wi-Fi がないので、学習用モバイルルータを借りられますか?

、<br>芦屋市では、貸与された学習用端末をご家庭でも学習等で利用するため、ご家庭に無線LAN(Wi-Fi)<sup>微賛</sup>が必要となります。

、ゕてい、ぉせん<br>**ご家庭に無線LAN(Wi-Fi) 環 境 がない場合** 、芦屋市 あしやし 教 育 きょういく 委員会 い い ん か い からモバイルルータ(NEC製 せい Aterm「LP02LN」)を貸与致しますので、卞記の確認事項をご確認いただいたのち、打出教育文化センタ ーまで(0797-38-7130)まずはご連絡ください。

必要 ひつよう であると明 あきらかになれば、打 うち 出 で 教 育 きょういく 文化 ぶ ん か センターにお越 こ し 頂 いただ き、「ご利用 り よ う 方法 ほうほう 」や「年次 ね ん じ 更新 こうしん に おける注意事項」、「故障・紛失時の対応」などについての説明をした上で、モバイルルータを貸与致し ます。

\n 
$$
\left( \frac{N_{\text{L}}}{N_{\text{L}}}\right)^{1/2}
$$
\n

①市内 し な い に在 住 ざいじゅう する 小 中 しょうちゅう 学生 がくせい の 学習目的 がくしゅうもくてき としてのみ利用 りよう します。 ②モバイルルータは、彵人に売ったり貸したり従わせたりしないで下さい。 ③貸与期間は、4月(貸与白)から翌年3月までです。

引き続き利用する場合は、当該年度末までに継続利用に関する書類を提出して下さい。

④固定通信回線を契約するなど、貸与したモバイルルータが必要なくなった場合や、市外転校や中学校 卒 業 そつぎょう など貸与 た い よ の目的外 もくてきがい となったりした場合 ば あ い には、返 却 届 へんきゃくとどけ に沿 そ って、貸与品 た い よ ひ ん 一式 いっしき を打 うち 出 で 教 育 きょういく 文化 ぶ ん か セン ターへ返却して下さい。

⑤故障、破損において故意または重大な過失が該められる場合や、機器を紛矢した場合で、修繕費など <u>答与したモバイルルータの</u>原状復帰に要する費用が必要になった場合は保護者貧迫となります。

なお、その場合は早急に打出教育文化センター(0797-38-7130)へご連絡巓います。

⑥モバイルルータの利用については、別途モバイルルータに合った「SIMカード」が必要です。各家庭で

## てきごしばい者といえば、その際の契約手数料・通信料等、契約及び利用に係る費用 は保護者負担です。

⑦取 扱方法や SIM カードの設定等のお問い合わせに関しては、教育委員会ではお受けできません。メ ーカーホームページ等を参考に、各家庭で設定等を 行 って下さい。

- <span id="page-10-0"></span>8 タブレット端末の故障・不具合・破損・紛失について
- (Ⅰ)故障・不具合・破損が起きた場合の対応について
	- ① 初期不良等、機器的な故障・ネ具合の場合は、学校にお問い含わせください。
	- ② 精密機器であることから、気をつけていても破損・故障は起こりえます。 ただし、ルールを守っていない場合、わざと壊した、壊れるような使い方をしていたと認め られる場合や紛失・盗難の場合において、貸出物品の原 状回復に要する修 繕 費用等は、 <sub>ほごしゃふたん</sub><br>保護者負担となります。
- (2)破損原因として多いもの

これまで、タブレット端末の破損原因として以下のようなものがありました。

| 画面割れ   | ・芥安定な場所に置き、"茶"が触れたり、自を離したりした時に落卞した。   |
|--------|---------------------------------------|
|        | ・芥安定な場所(ソファーなど)に置き、ソファーなど動かした嵵に落下した。  |
|        | ・旨的外使用(自覚まし等)で使用し、"祢"を動かした際に落卞した。     |
|        | ・充電後、タブレットを移動させる際に手が滑り落下した。           |
|        | ・幼児やペットの手が届くところに置き、落下させた。             |
|        | ・渚、簠等の学習で写真を撮る際に、物にぶつけたり手が滑ったりして落下した。 |
| ケーブル破損 | ・充電しながらタブレットを操作し、充電していることを忘れてタブレットを   |
|        | 引き寄せケーブルを破損させた。                       |
|        | ・乱羅な抜き差しをして、ケーブルを破損させた。               |
|        | ・充 蕾 中にケーブルに足を引っかけてケーブルの先端を破損させた。     |
|        | ・彽い場所で完善していた際に、ペットがケーブルを噛んで破損させた。     |
| 紛写     | ・自宅から持ち出し、どこかに置き忘れた。                  |

- ※落下による画面割れ等を防止のためにも移動中や使わない時には、カバー (キーボード) を閉じて <sup>、</sup><br>画面保護することを習慣化してください。
- ※画面は、指での操作もしくはタブレット角のタッチペン (符属語ではついていません) でお巓いし ます。

## (3)保護者の方に負担 頂 く基準について

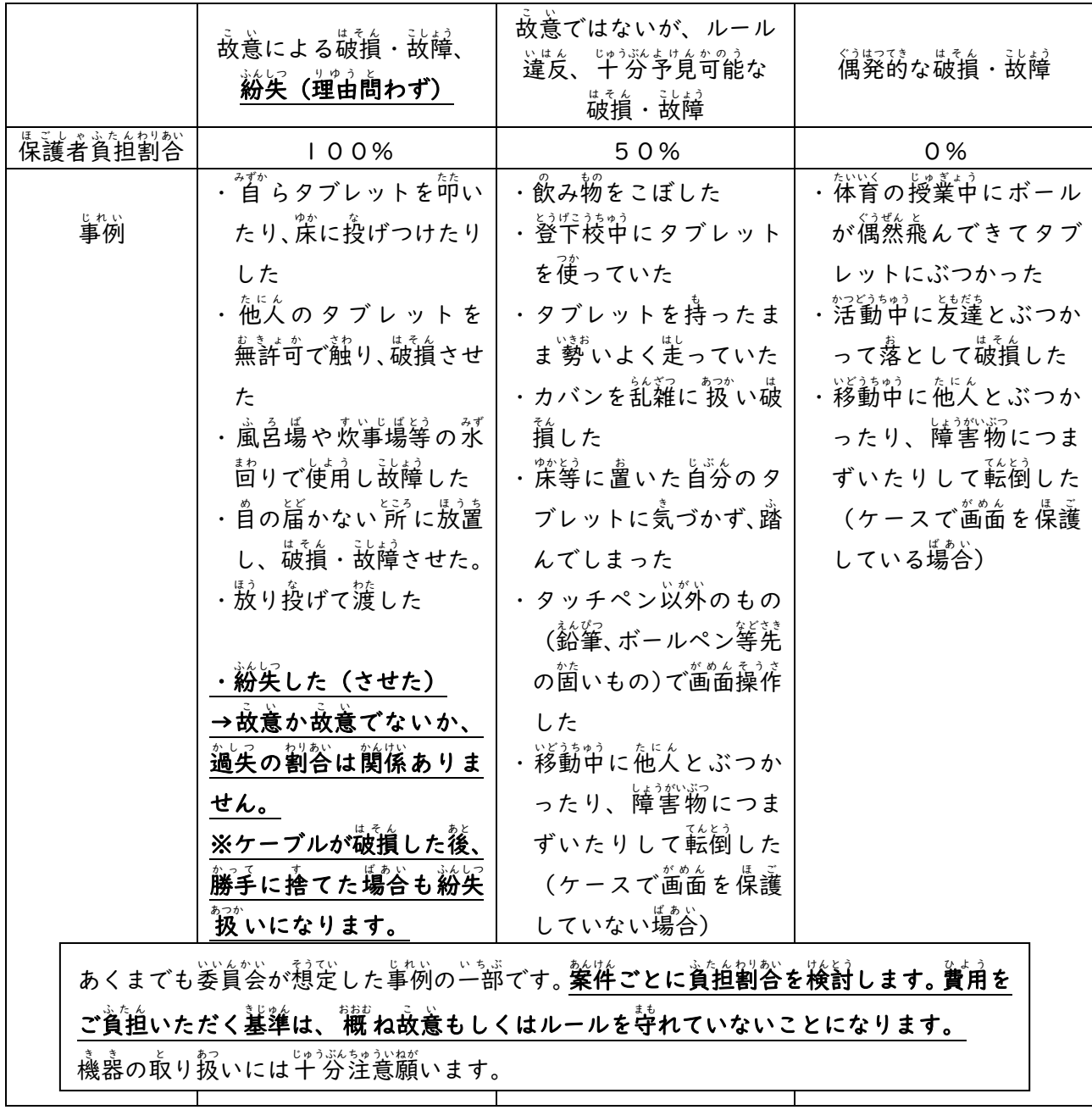

# なくしたかもしれない、 $\mathbf{w}^{\text{max}}_{\text{max}}$ させてしまった、という場合はすぐに学校へ連絡してください。

「もしかすると」の段階でもすぐに連絡・相談して下さい!

<span id="page-12-0"></span>9 Microsoft365 の利用について※利用開始は学校や学年によって異なります※

、<br>芦屋市教育委員会では、子どもたちの学びを深めるために、Microsoft社のソフトウェアとクラウドを利用でき るようにしました。ただし、利用については、学校や学年によって効果的と判断した時期です。また、アカウント通知 は学校を通じてお知らせします。

(1) Microsoft365 のアカウントがあることで何 なに ができるようになりますか?

① Microsoft社のソフトウェアを使えるようになります。 これまで、iPad の純正ソフトやミライシードを活角してきましたが、それに加えて、Microsoft衽の Word、

## PowerPoint、 Excel などを iPad でも活用 か つ よ うすることができるようになります。

② クラウド(OneDrive:ワンドライブ)にデータを保存できるようになります。

これまで、作成した作品や課題は、iPad芮に保存することしかできませんでしたが、クラウドに保存することが できるようになります。そのため、iPad が蘾れた場合でもデータがクラウドに残ります。

また、ご自宅のパソコンからでもクラウドにアクセスできるので、<sup>る交</sup>業や転校される際には、ご自宅のパソコンに **データを移すことができます。** 

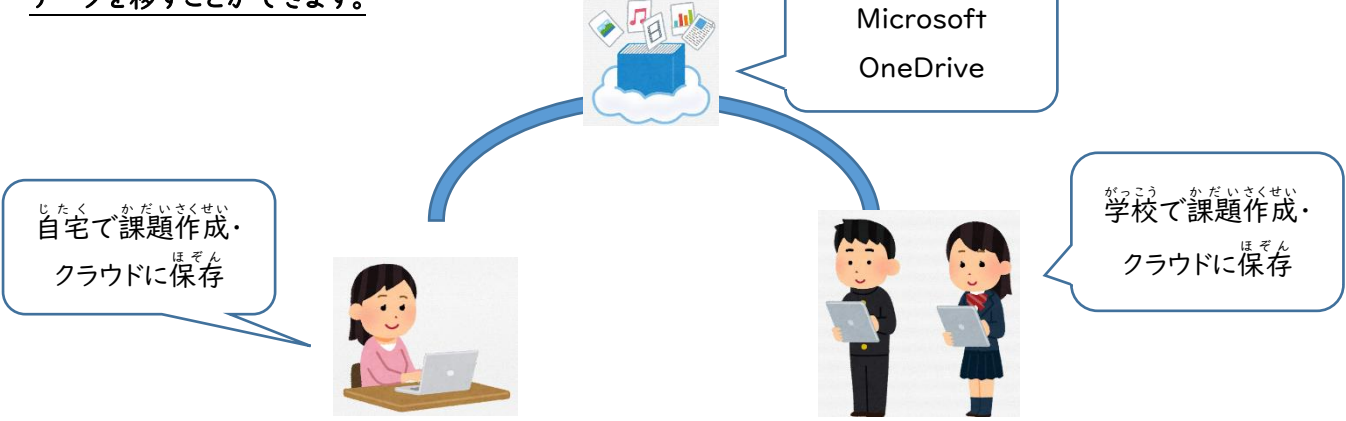

(2) Microsoft365 を使用する時に学校と家庭でどんな見守りが必要ですか。

① ID やパスワードの管理

しい服約におの。<br>情報活用能力の1つとして、ID とパスワードをしっかりと自身で管理できることが求められています。

お子さんに芦屋市教育委員会から ID (アカウント) を付与します。

パスワードについては、お子さんが旨分自身で決めたパスワードを使用します。

### このパスワードはお字さん本人しか分かりません。

※ID については、学校を通じてお字さんに渡します。

※他人の ID とパスワードを使ってログインすることは「<sup>※ぜ</sup>ドアクセス行為の禁止等に関する法律」により厳しく 。<br>禁止されています。

(2) OneDrive (クラウド)に保存できるデータについて

①クラウドに保存してよいデータは、お子さんが祚成した祚品、課題です。

②現在、写真や動画を保存できません。しません。(他人が映っている場合が多く、肖像権を守るため) ③学習に関係がないデータを保存していることが判明した場合は、アカウントを停止する場合があります。

(3) アカウントの有効期限

─アカウントの宥効期限は、卒業生については 3月31日まで、転校する方については、転校する白までです。 それ以降はアカウントを削除するので、全てデータが消去されます。

必要 ひつよ う に応 お う じて、各 か く ご家庭 か て い のパソコン等 と う に保存 ほ ぞ ん して下 く だ さい。

<span id="page-13-0"></span>**ⅠO 学 習支援ソフトのミライシードのセキュリティ等について** 

"が。"。<br>前 述 した通り、 芦屋市では、 学 習 支援ソフトとしてベネッセ社の「ミライシード」を利用します。 ミライシードは、学年・綰・名前などをクラウドサーバに登録して利用するクラウド型のシステムで す。個人情報については、倉屋市教 育委員会管理のもと、個人情報の保護に関する法律や関連法令等 に基づき、厳重に管理しています。

。<br>必要に応じて学 習支援システム事業 者に対しサイバーセキュリティ対策及び個人情 報保護に関する 確認 かくにん 等 とう を 行 おこな っていきますので、安心 あんしん して活用 かつよう して下 くだ さい。

#### <sup>"学</sup>習支援ソフトウェアの ID とパスワードについては、学校より別紙にてお知らせします。